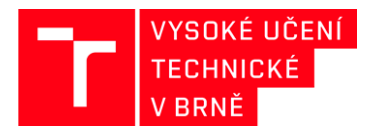

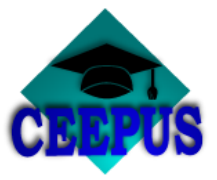

# **JAK VYBRAT UNIVERZITNÍ SÍŤ V RÁMCI PROGRAMU CEEPUS**

### **Akademický rok 2017/2018**

#### **1. KROK**

### **Na [www.ceepus.info](http://www.ceepus.info/) vyberte** "Network"

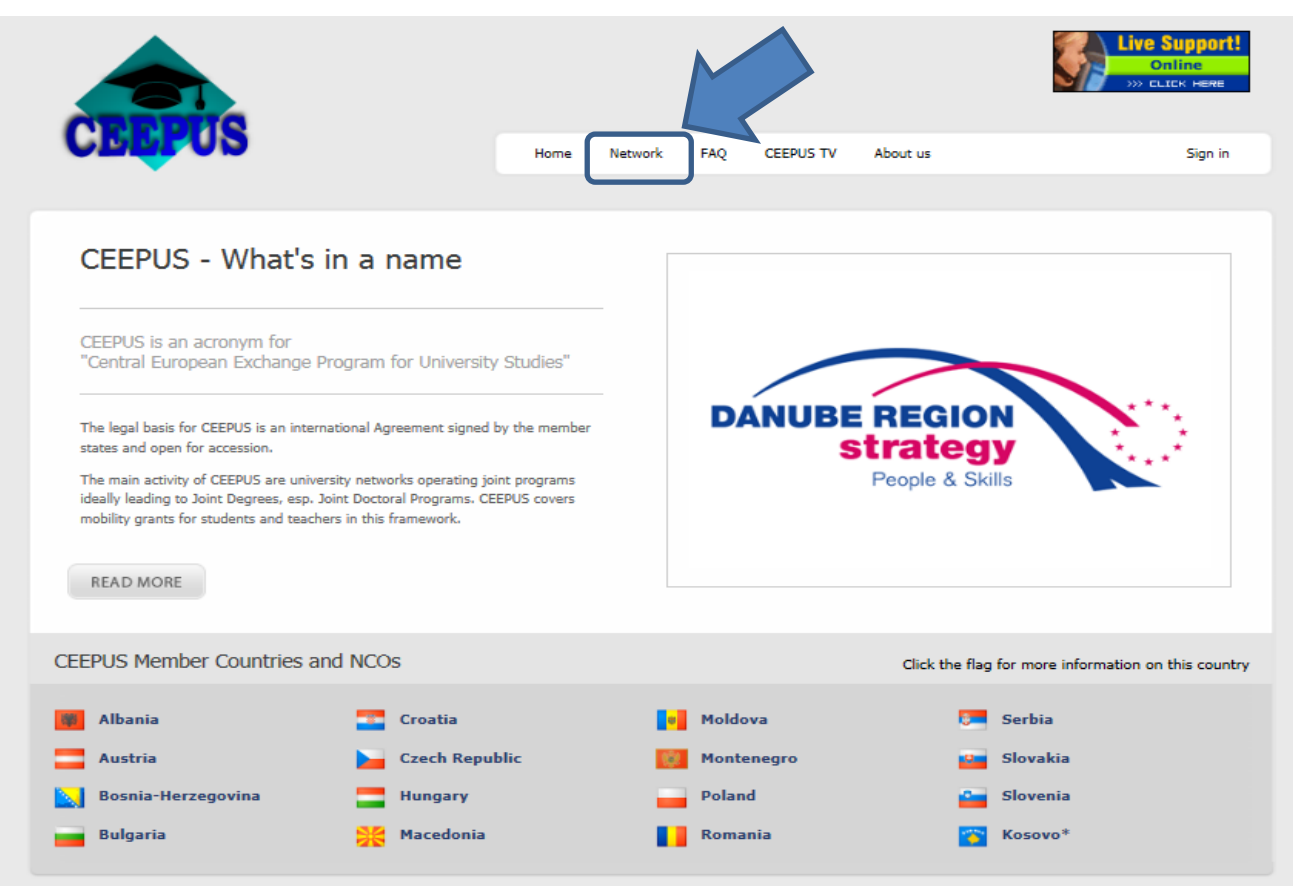

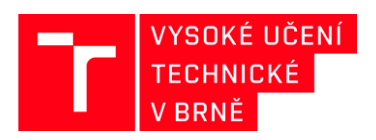

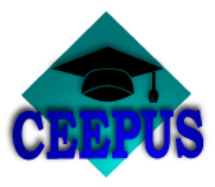

### **Výběr akademického roku**

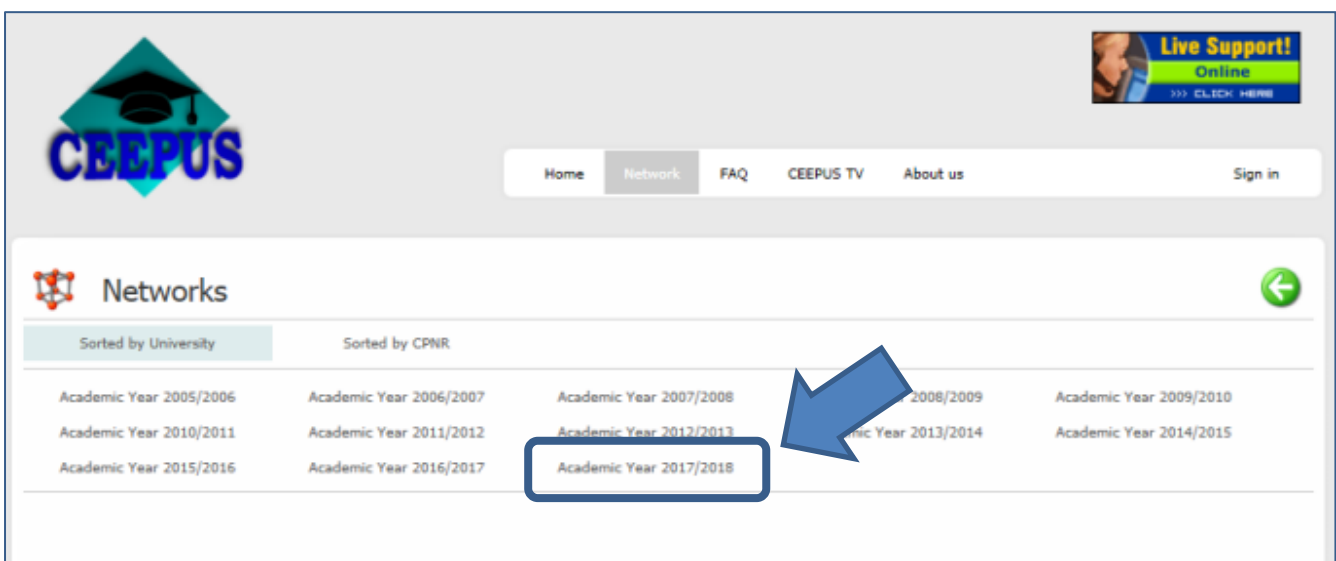

## **3. KROK**

## **Výběr země - CZ**

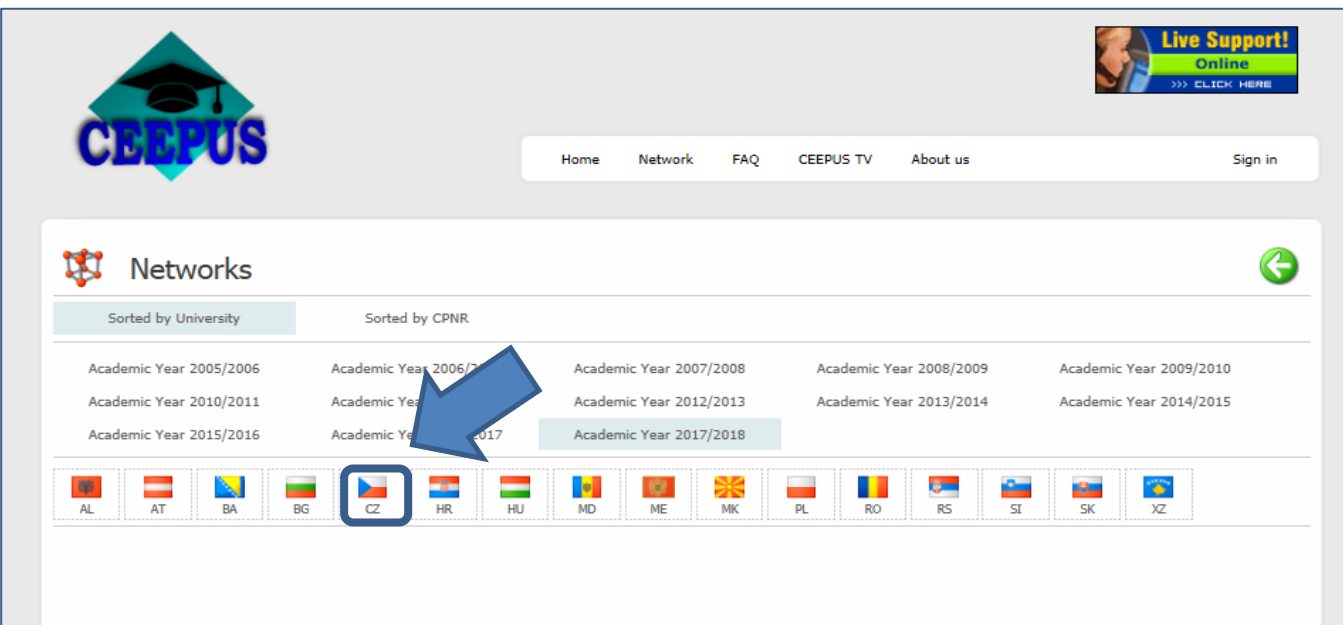

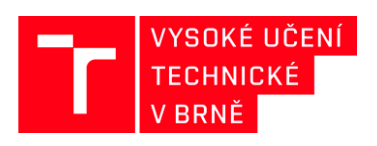

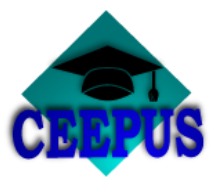

**Výběr domácí univerzity – Brno University of Technology**

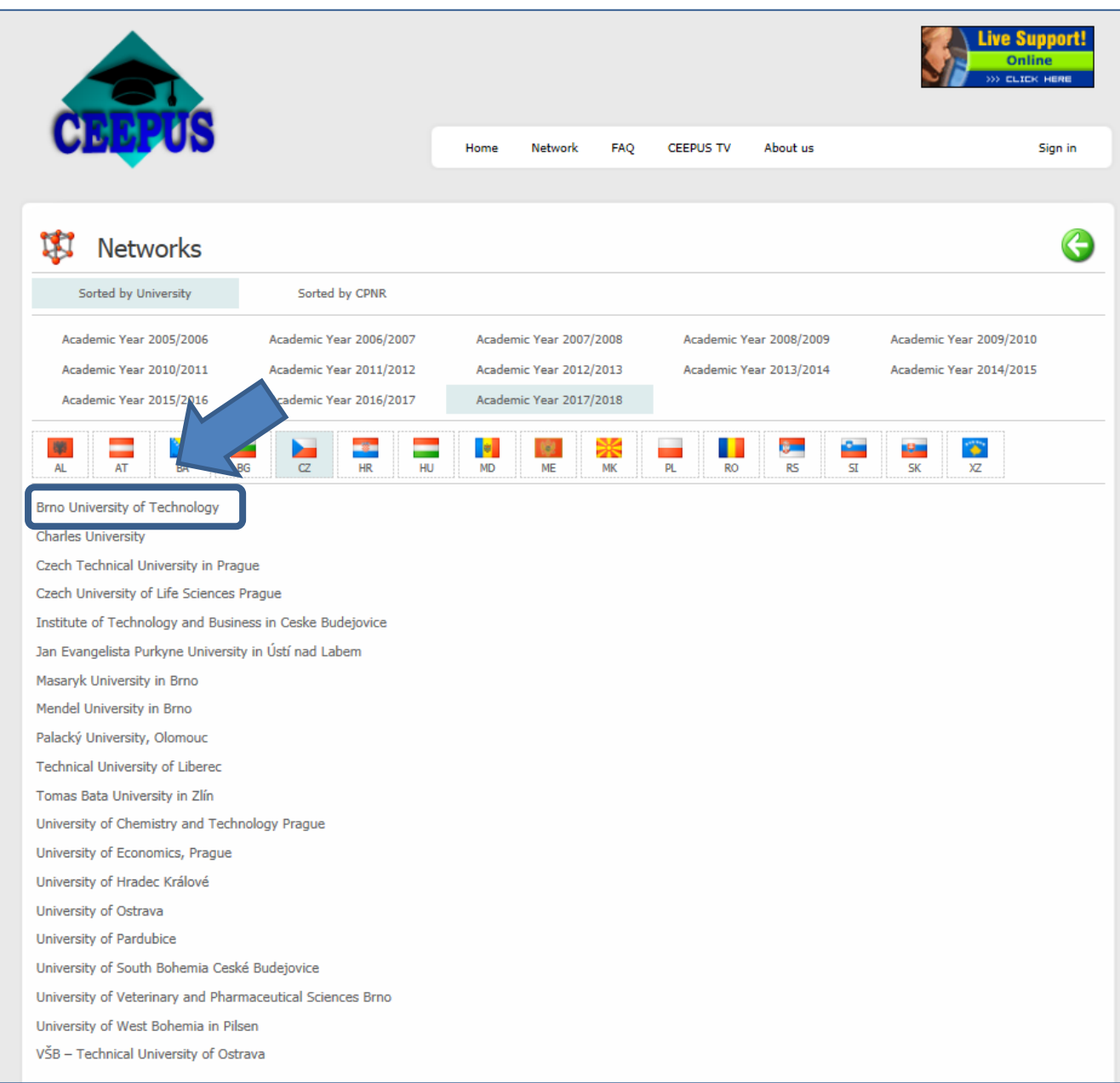

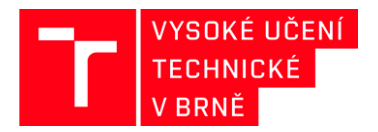

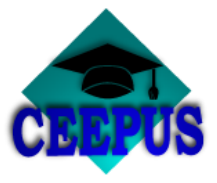

**Výběr univerzitní sítě, do které je zapojeno VUT v Brně**

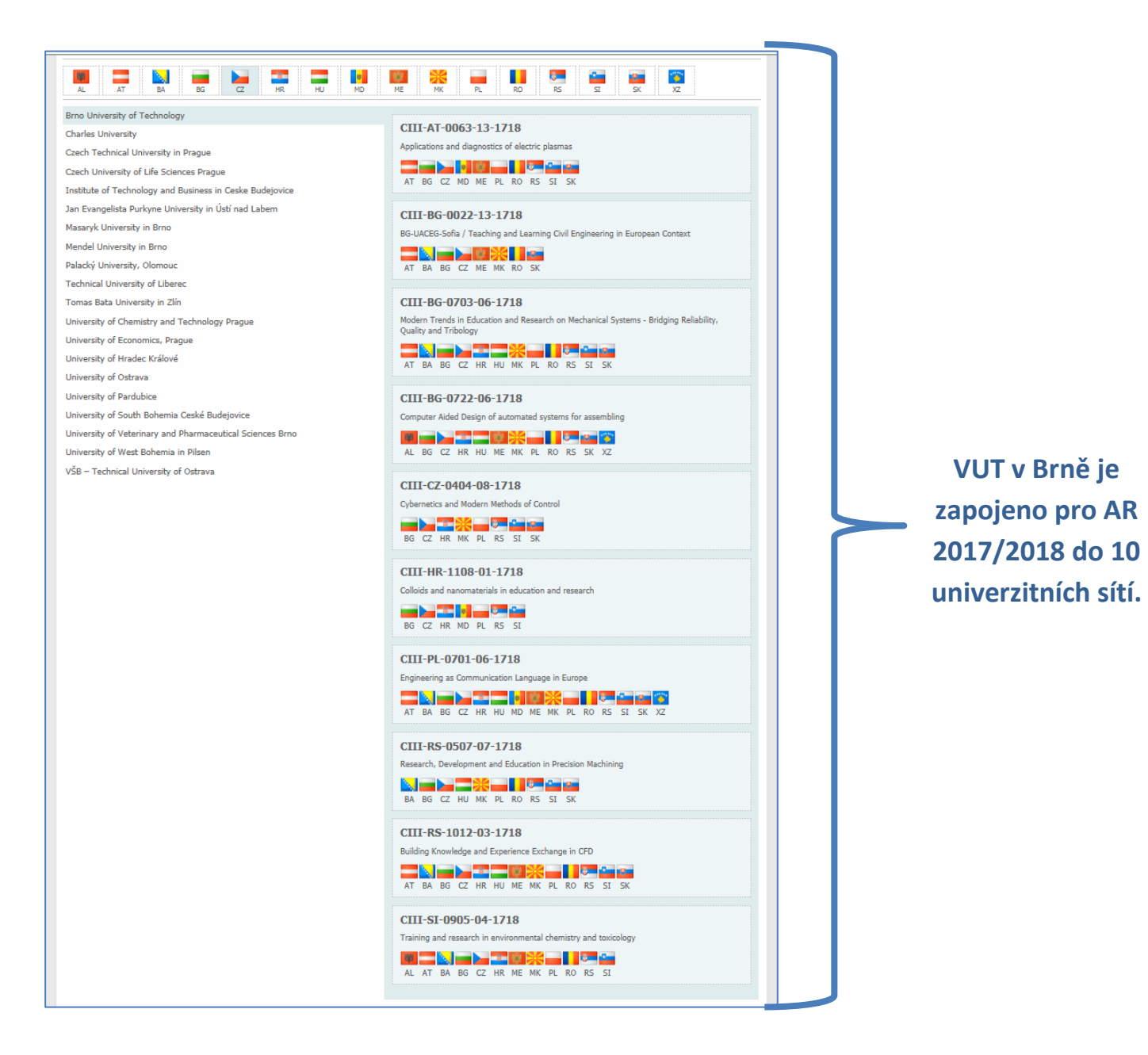

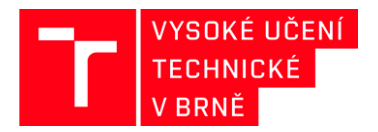

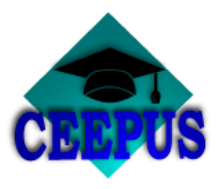

**Kliknutím na danou síť se zobrazí koordinující univerzita a partnerské univerzity, včetně kontaktů na jednotlivá pracoviště**

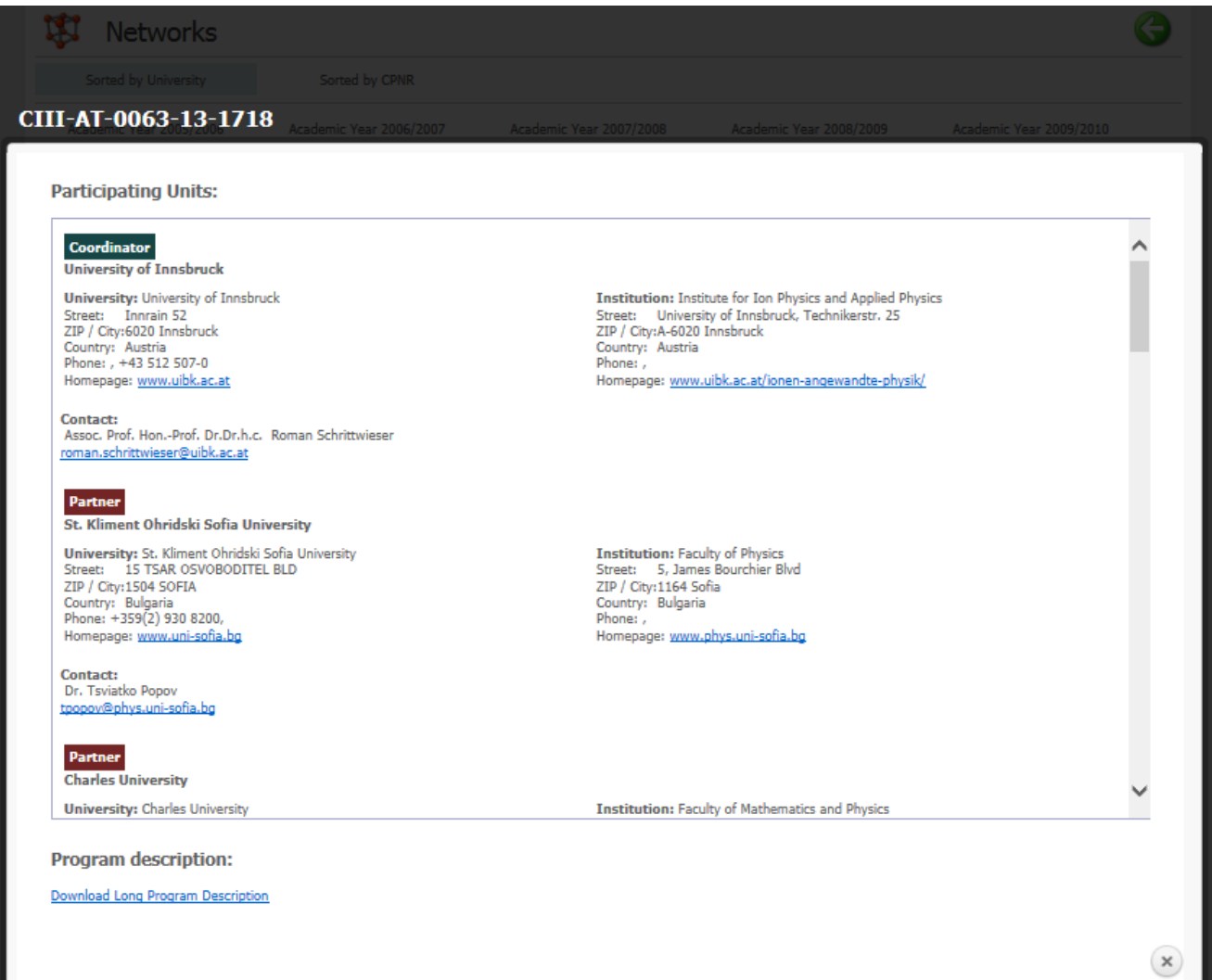